## **Source Code Whatsapp Bot Reminder**

Explanation in English Author: Kukuh TW – [kukuhtw@gmail.com](mailto:kukuhtw@gmail.com) – 628129893706. blogs : [https://kukuhtw.medium.com](https://kukuhtw.medium.com/)

This WhatsApp bot app is created with the purpose of reminding the sender/recipient of messages, such as reminders to do a task, reminders for friend/partner/child birthdays, reminders to take medication, reminders to make a grocery list, and so on.

To run this bot app, you will need a device, a WhatsApp number, and an API WA gateway fonnte. If you don't have an API WA gateway fonnte yet, you can register for one at <https://md.fonnte.com/new/register.php?ref=9>

In addition, you will also need your own cloud hosting, which can be a VPS or shared hosting. You need to set up a cronjob so that the bot app can continuously send messages at the set time and hour according to the current time and hour.

This app consists of 3 files apps php and 1 sql script :

- 1. Index.php: Front page file, so users can enter the date-month-year and hour-minute when the message will be sent. The content of the message, WhatsApp number, and email address of the message sender need to be entered as well.
- 2. Db.php: Configuration file for setting up database access to MySQL.
- 3. Cronjob.php: This file will be executed every minute, checking if there are any messages that need to be sent to the WhatsApp number of the message sender at the current time. If so, this code will send the message and its content to the corresponding number in the database.
- 4. Wareminder.sql: MySQL database script that needs to be created.

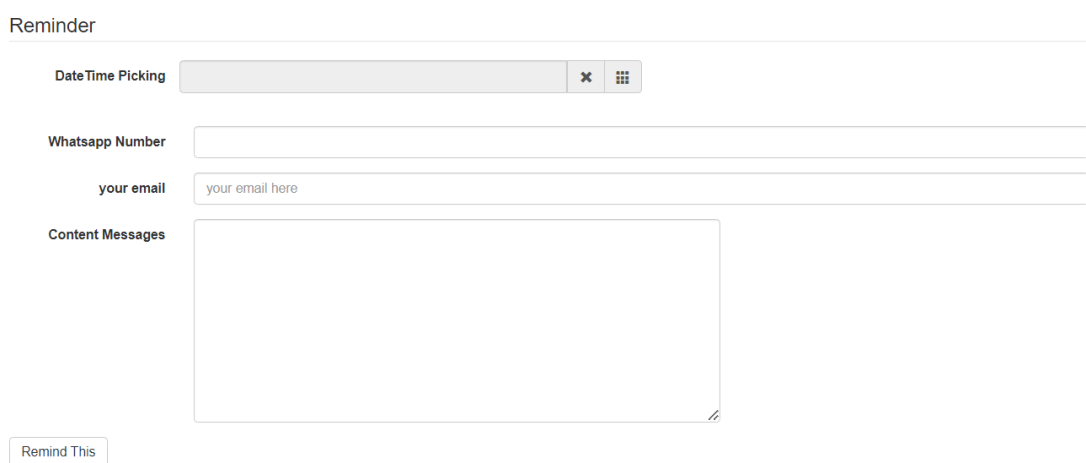

### This index.php will looks like

### Click on the date time picker and enter the date, month, and year.

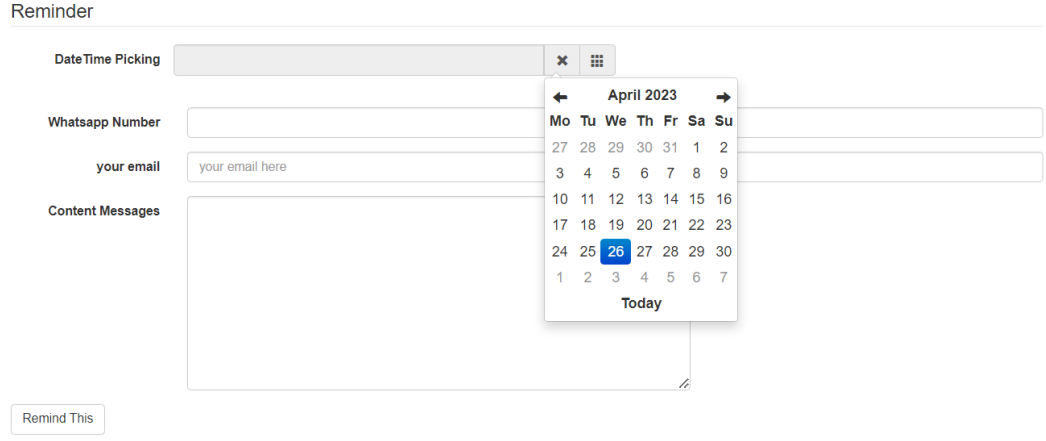

## Fill in all the required data.

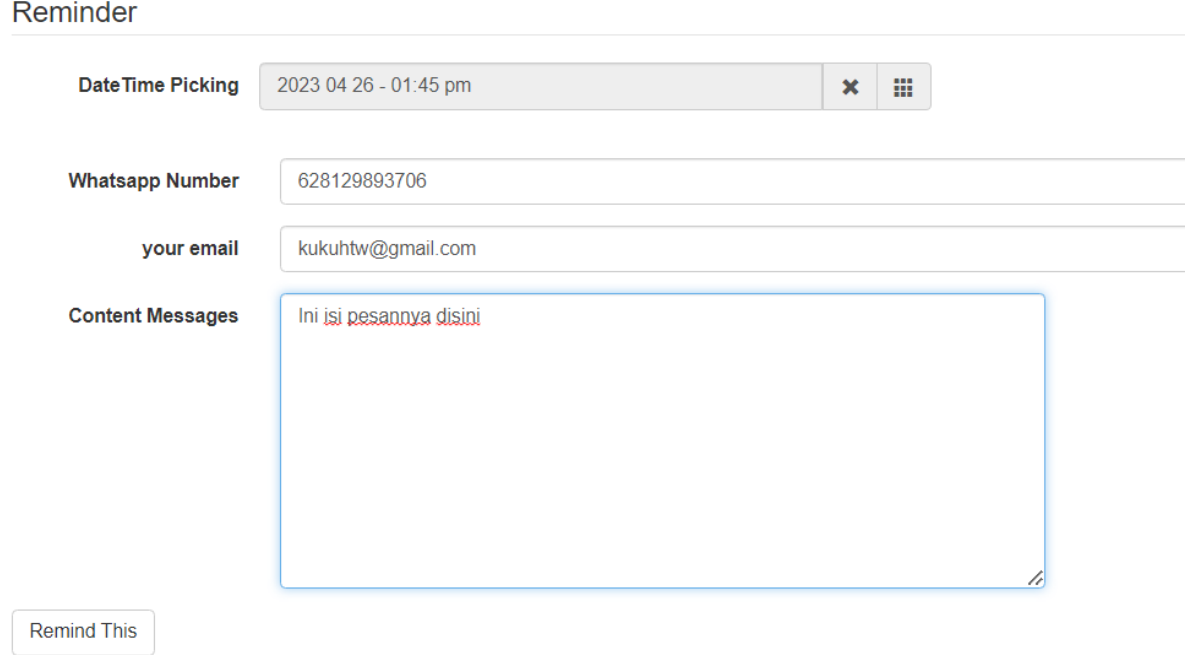

When the time comes, the WhatsApp bot will send a message based on the previously entered data.

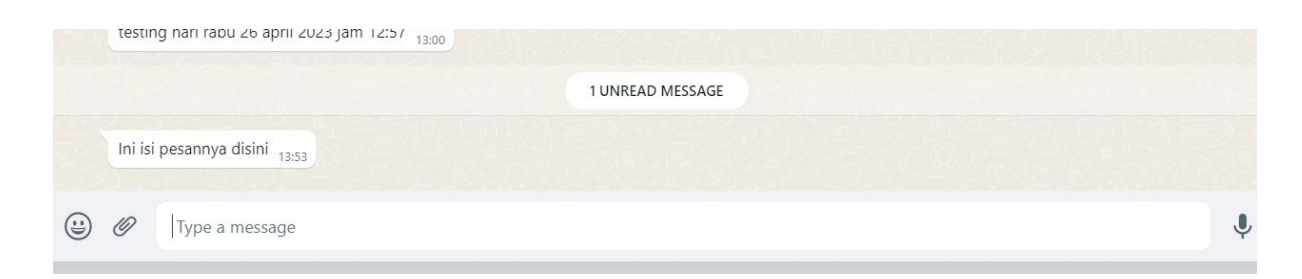

#### Explanation of the Coding:

Index.php is the front page, where the message sender/recipient enters the message content.

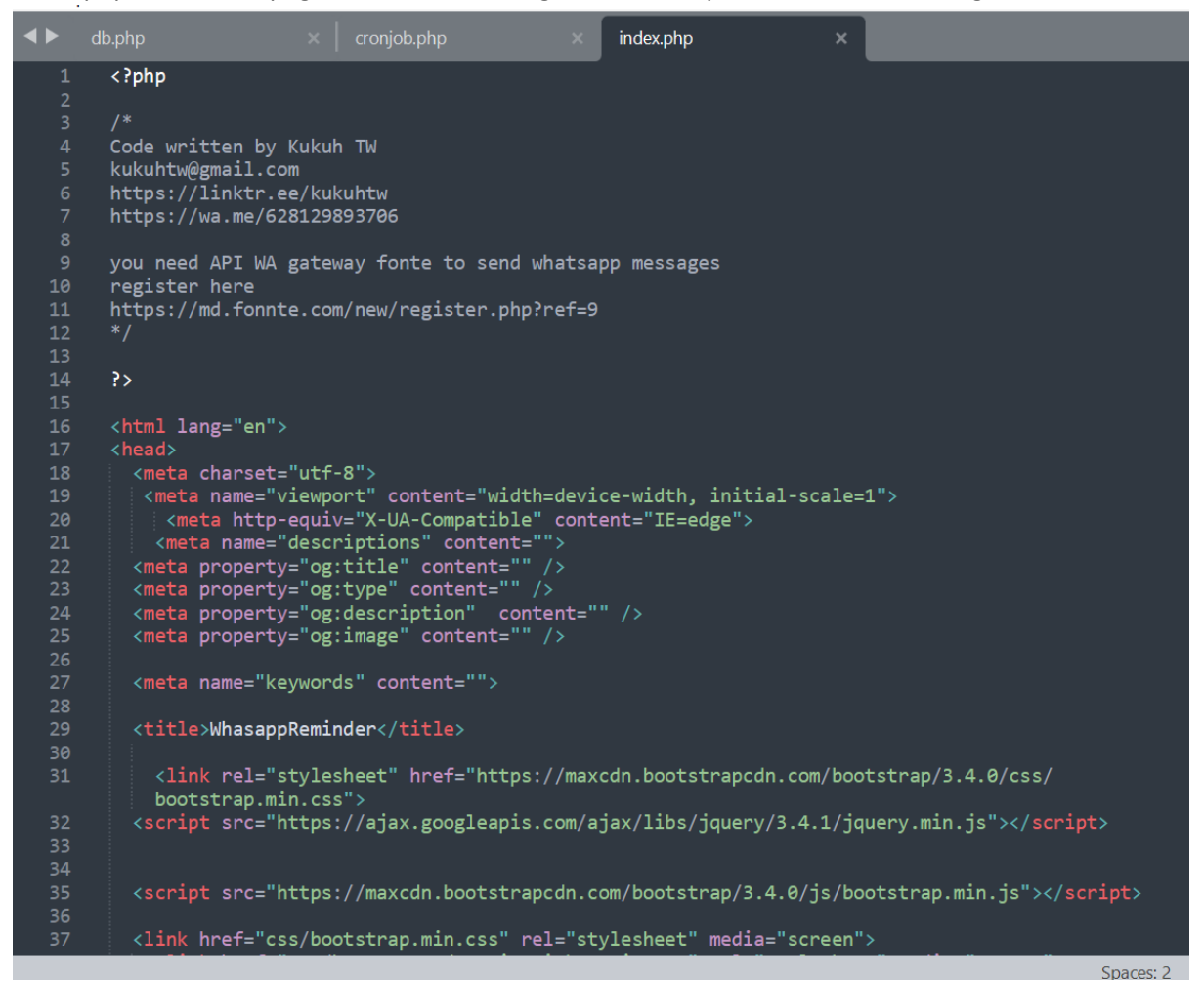

```
\blacktrianglerightindex.php
   \overline{33}<script src="https://maxcdn.bootstrapcdn.com/bootstrap/3.4.0/js/bootstrap.min.js"></script>
                  <link href="css/bootstrap.min.css" rel="stylesheet" media="screen"><br>| <link href="css/bootstrap-datetimepicker.min.css" rel="stylesheet" media="screen">
  40
                     <!-- Font Awesome -->
                     <link rel="stylesheet" href="https://maxcdn.bootstrapcdn.com/font-awesome/4.5.0/css/
                     font-awesome.min.css">
                     <!-- Bootstrap core CSS -->
                     <link href="css/bootstrap.min.css" rel="stylesheet">
                     <!-- Material Design Bootstrap -->
  47
             <bod>
                       ハ
              \sqrt{2}51s:pnp<br>| $html="";<br>|$warning="";
            $warning="";<br>include("db.php"); ;<br>date_default_timezone_set("Asia/Jakarta");<br>$tanggalhariini = date("Y-m-d");<br>$jamhariini = date("H:i:sa");<br>$saatini = $tanggalhariini. " ".$jamhariini;
   54$sender = isset($_GET['sender']) ? $_GET['sender'] : '';<br>$key = isset($_GET['key']) ? $_GET['key'] : '';<br>if ($sender=="") {<br>i $sender = isset($_POST['sender']) ? $_POST['sender'] : '';
  62\overline{\mathbf{r}}\begin{array}{ll}\text{\$mode = } i\text{sset}(\text{\$\_POST['mode']\text{)} \texttt{?} \texttt{\$\_POST['mode'] : '';}\\ \text{\$email = } i\text{sset}(\text{\$\_POST['email']\text{)} \texttt{?} \texttt{\$\_POST['email'] : '';}\end{array}Snaces: 2
```
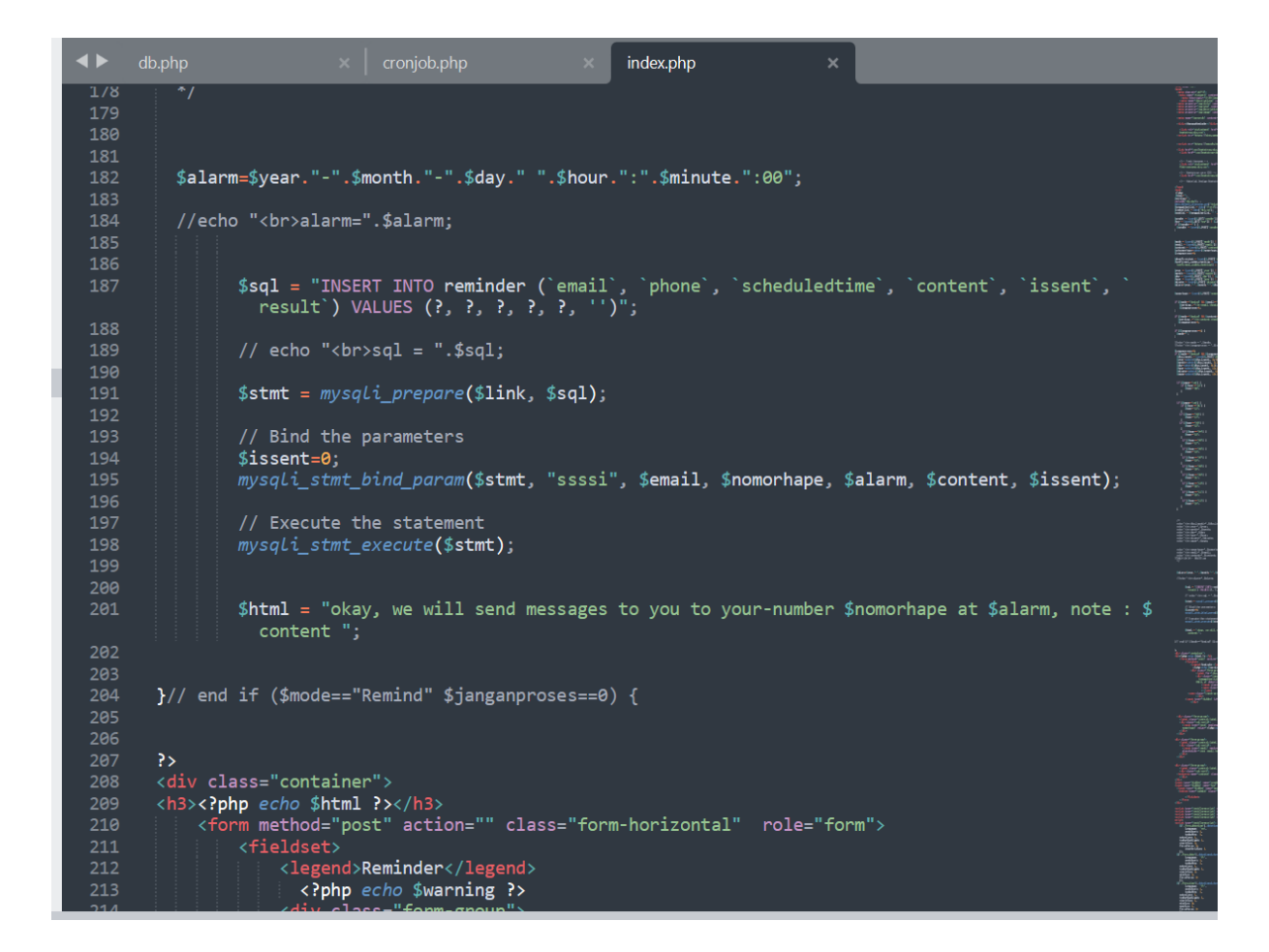

The input data from the message sender will be inserted into the reminder table. The reminder table file can be created using the wareminder.sql file.

file wareminder.sql

```
\blacktriangleleft \blacktriangleright\times \vert cronjob.php
      db.php
                                                                 wareminder.sql
       -- Host: localhost
       -- Generation Time: Apr 26, 2023 at 05:53 AM
       -- Server version: 5.7.40-0ubuntu0.18.04.1
       -- PHP Version: 7.3.33-6+ubuntu18.04.1+deb.sury.org+1
 10<sup>°</sup>SET SQL_MODE = "NO_AUTO_VALUE_ON_ZERO";
       START TRANSACTION:
 11SET time_zone = "+00:00";121314
 15
        /*!40101 SET @OLD_CHARACTER_SET_CLIENT=@@CHARACTER_SET_CLIENT */;
        /*!40101 SET @OLD_CHARACTER_SET_RESULTS=@@CHARACTER_SET_RESULTS */;
 16\frac{1}{2} /*!40101 SET @OLD_COLLATION_CONNECTION=@@COLLATION_CONNECTION */;
 17/*!40101 SET NAMES utf8mb4 \overline{\overline{x}}/;
 18
 19
 20
        -- Database: `wareminder`
 2122232425
 26
        -- Table structure for table `reminder`
 27
 28
        \sim -29
 30
       CREATE TABLE 'reminder' (
        CRITE TRACE Teminder<br>
Caption (20) NOT NULL,<br>
Caption Caption (255) NOT NULL,<br>
Content Caption (255) NOT NULL,<br>
Content text NOT NULL,
 3132<sub>2</sub>33
 3435<sub>1</sub>Subsent tinyint(1) NOT NULL DEFAULT '0',<br>`result` text NOT NULL
 36
 37
        ) ENGINE=InnoDB DEFAULT CHARSET=latin1;
 38
 39
 40
```
The cronjob.php file needs to be executed every 1 minute. You need to have an API WA gateway fonnte. If you don't have one, register here:<https://md.fonnte.com/new/register.php?ref=9>

Then log in to the Fonnte dashboard a[t https://md.fonnte.com/new/login.php](https://md.fonnte.com/new/login.php) and click on "Add Devices".

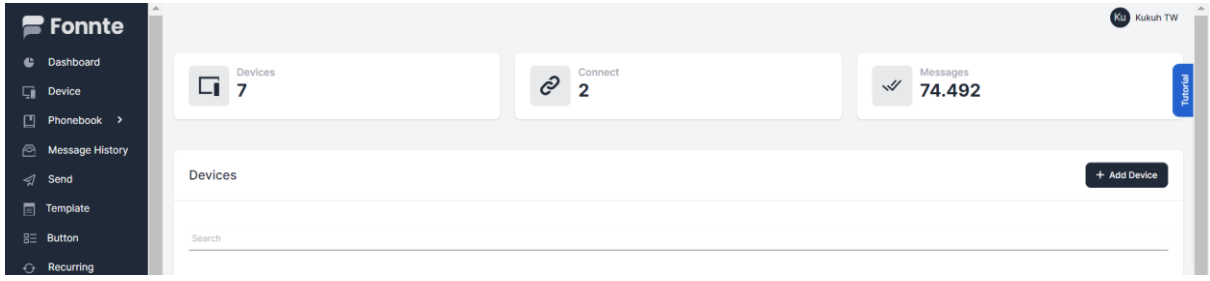

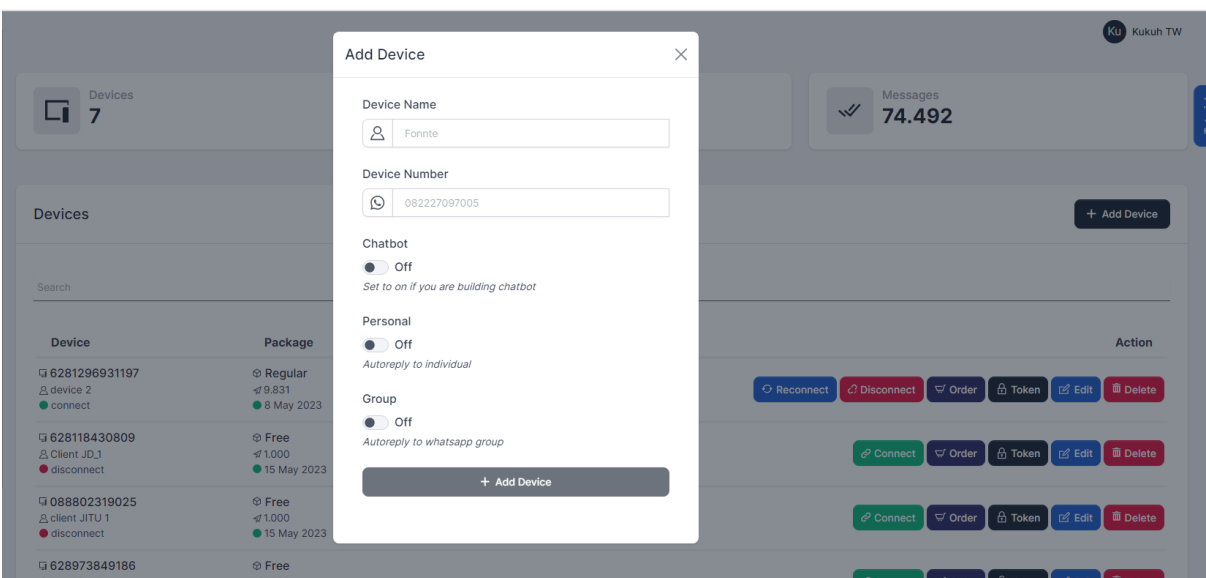

Enter your device information and click the "Connect" button. Scan the QR code using the device you will use as the WhatsApp Bot.

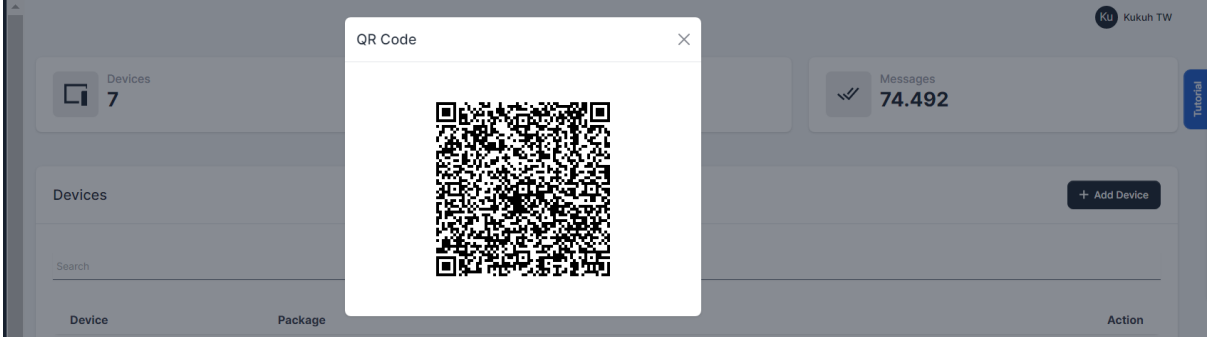

You will get the Token data on each device you create.

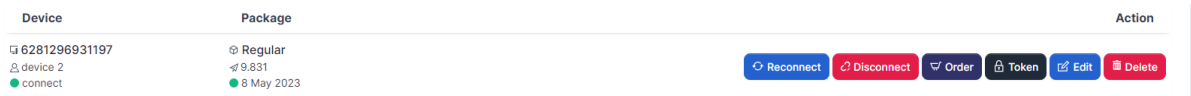

Click the Token to copy and paste it into line 15 of the cronjob.php file. Look at the pictures below this

```
db.php
                                                cronjob.php
          <?php
         ini_set("error_log", "errr_cronjob.txt");<br>include("db.php");
         Code written by Kukuh TW
         kukuhtw@gmail.com
         https://linktr.ee/kukuhtw
         https://wa.me/628129893706
         you need API WA gateway fonte to send whatsapp messages
         register here
         https://md.fonnte.com/new/register.php?ref=9
          *14|$Token_Fonnte="YourFonnteTokenHere<mark>"; //your token fonnte here</mark>
15
        date_default_timezone_set("Asia/Jakarta");<br>$tanggalhariini = date("Y-m-d");<br>$jamhariini = date("H:i:sa");<br>$fullformatdatetime=$tanggalhariini." ".$jamhariini;
         $now=$fullformatdatetime;
        $tahun_ini = substr($tanggalhariini,0,4);<br>$bulan_ini = substr($tanggalhariini,5,2);<br>$tanggal_ini = substr($tanggalhariini,8,2);
         %www.governing.com/<br>
//21:54:42pm<br>
$jam_ini = substr($jamhariini,0,2);<br>
$menit_ini = substr($jamhariini,3,2);<br>
$detik_ini = substr($jamhariini,6,2);
26<br>27<br>28<br>29<br>29<br>30
         This code is written in PHP and performs the following tasks:
         1. It selects all the rows from a database table named "reminder" where the "issent" column value<br>is 0 and orders them by the "scheduledtime" column in descending order.
         2. It connects to a MySQL database using PDO (PHP Data Objects) with the provided credentials.<br>3. It connects to a MySQL database using PDO (PHP Data Objects) with the provided credentials.<br>3. It loops through the selected
         reminder content, phone number, and scheduled time.
```
The cronjob application will send the saved message in the database. If the time matches the time in the database, then the message will be sent.

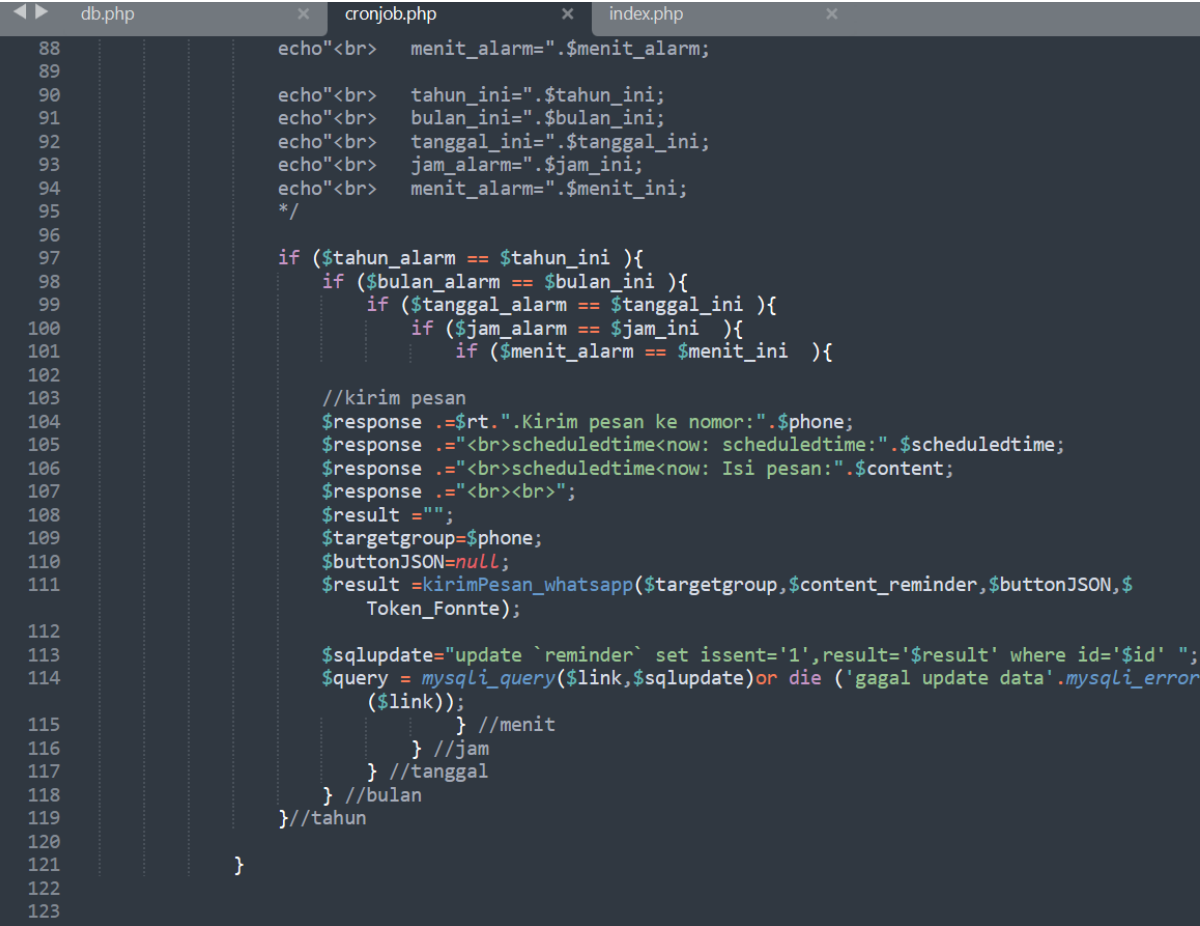

You need to set up your cloud hosting/VPS/shared hosting as described above.

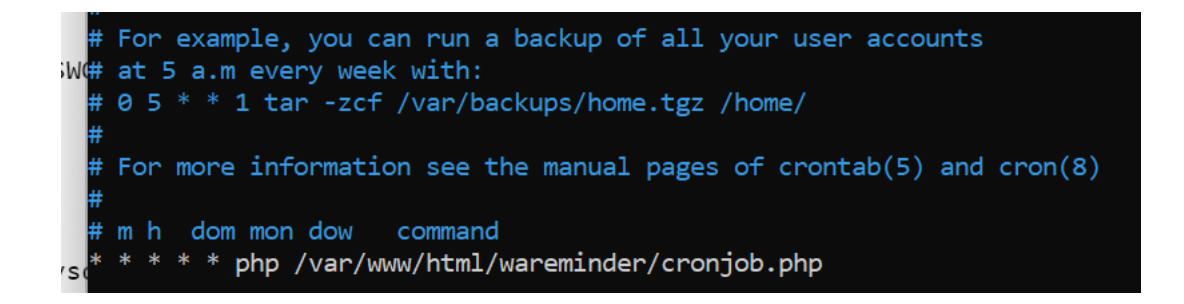

Now the settings are complete, and you can start entering data to test it out

## **Source Code Whatsapp Bot Reminder**

Penjelasan versi Bahasa Indonesia Author: Kukuh TW – [kukuhtw@gmail.com](mailto:kukuhtw@gmail.com) – 628129893706 blogs : [https://kukuhtw.medium.com](https://kukuhtw.medium.com/)

Apps whatsapp bot ini dibuat dengan tujuan mengingatkan sesuatu kepada pembuat/penerima pesan, seperti reminder untuk mengerjakan tugas sesuatu, reminder ulang tahun sahabat/pasangan/anak , reminder minum obat, reminder daftar belanja dan sebagainya.

Untuk menjalakan apps bot ini diperlukan Devices , nomor whatsapp , API WA gateway fonnte. Bila belum memiliki API WA gateway fonnte, daftar disini<https://md.fonnte.com/new/register.php?ref=9>

selain itu, anda juga memerlukan cloud hosting sendiri, bisa berupa VPS ataupun share hosting. Anda perlu melakukan setting cronjob agar apps bot dapat senantiasa melakukan pengiriman pesan bila waktu dan jam yang telah diset sesuai dengan waktu dan jam saat ini.

Terdiri dari 3 file

- 1. Index.php : File halaman depan , agar user bisa entry data tanggal-bulan-tahun dan jammenit pesan akan terkirim. Data konten isi pesan, data nomor whatsapp dan data email pembuat pesan.
- 2. Db.php : file configurasi setting akses database mysql
- 3. Cronjob.php: file yang akan dieksekusi setiap menit, mencocokkan apakah pada waktu sekarang saat ini , ada pesan yang harus dikirimkan ke whatsapp pembuat pesan. Bila ya, maka code ini akan mengirimkan pesan dan isi pesan ke nomor sesuai pada database
- 4. Wareminder.sql : script berisikan database mysql yang perlu dibuat

### Halaman Depan

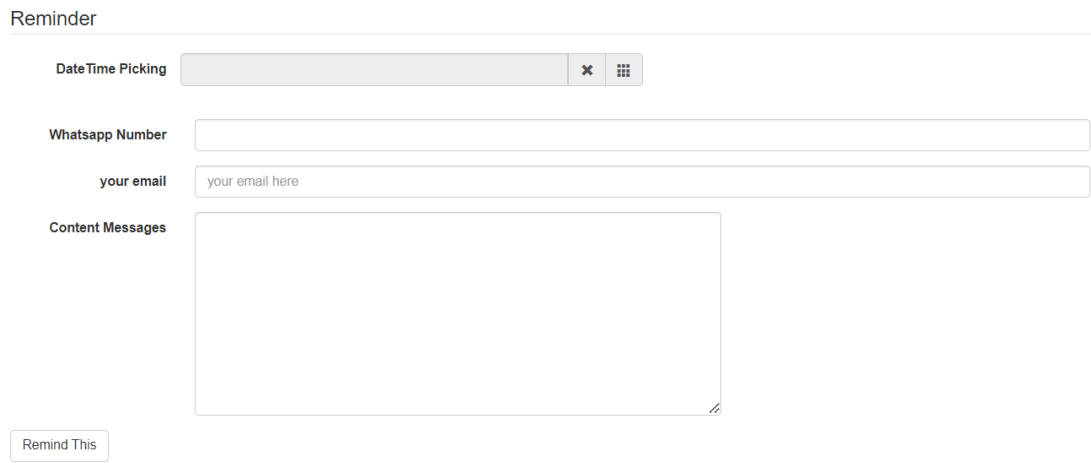

Klik pada date time picking. Isi tanggal bulan dan tahun

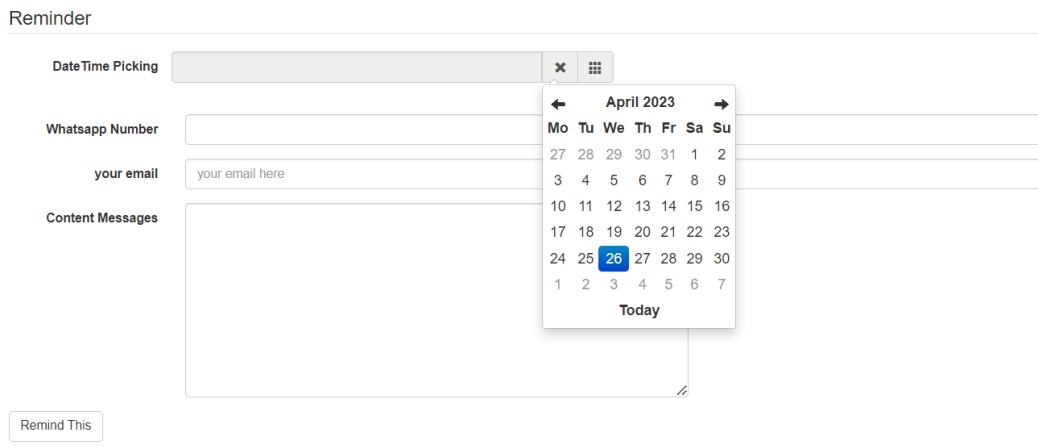

# isi semua data yang diperlukan

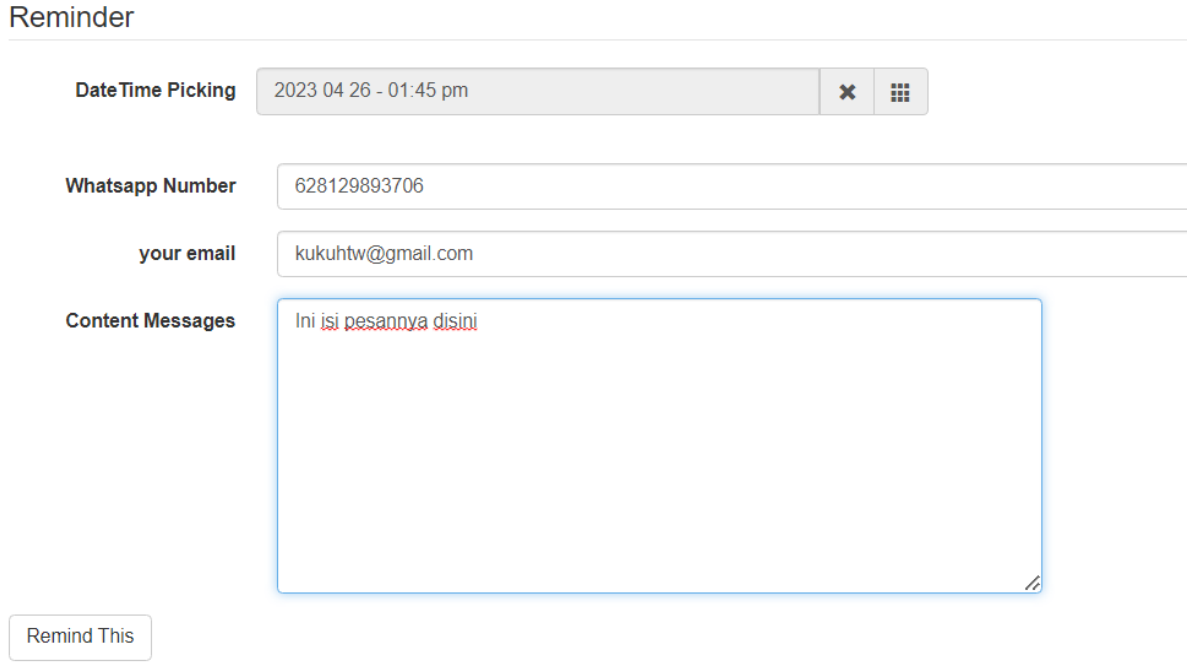

Bila waktunya tiba, maka pada whatsapp bot akan mengirimkan pesan seperti data yang pernah dientry

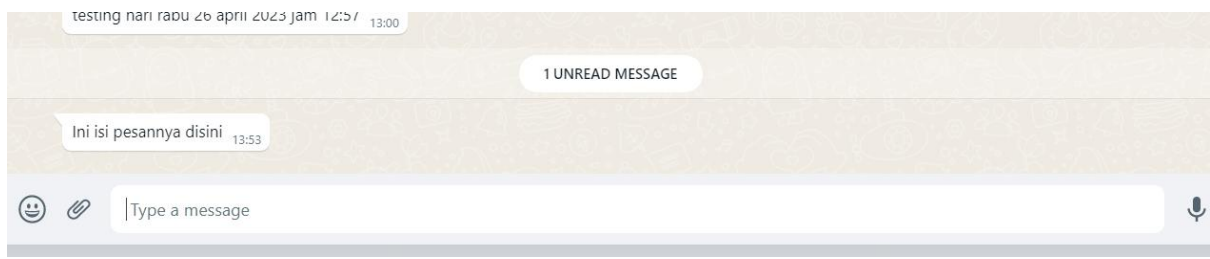

#### Penjelasan Coding

Index.php . Adalah halaman awal atau halaman depan, tempat untuk pembuat / penerima pesan memasukkan data isi pesan.

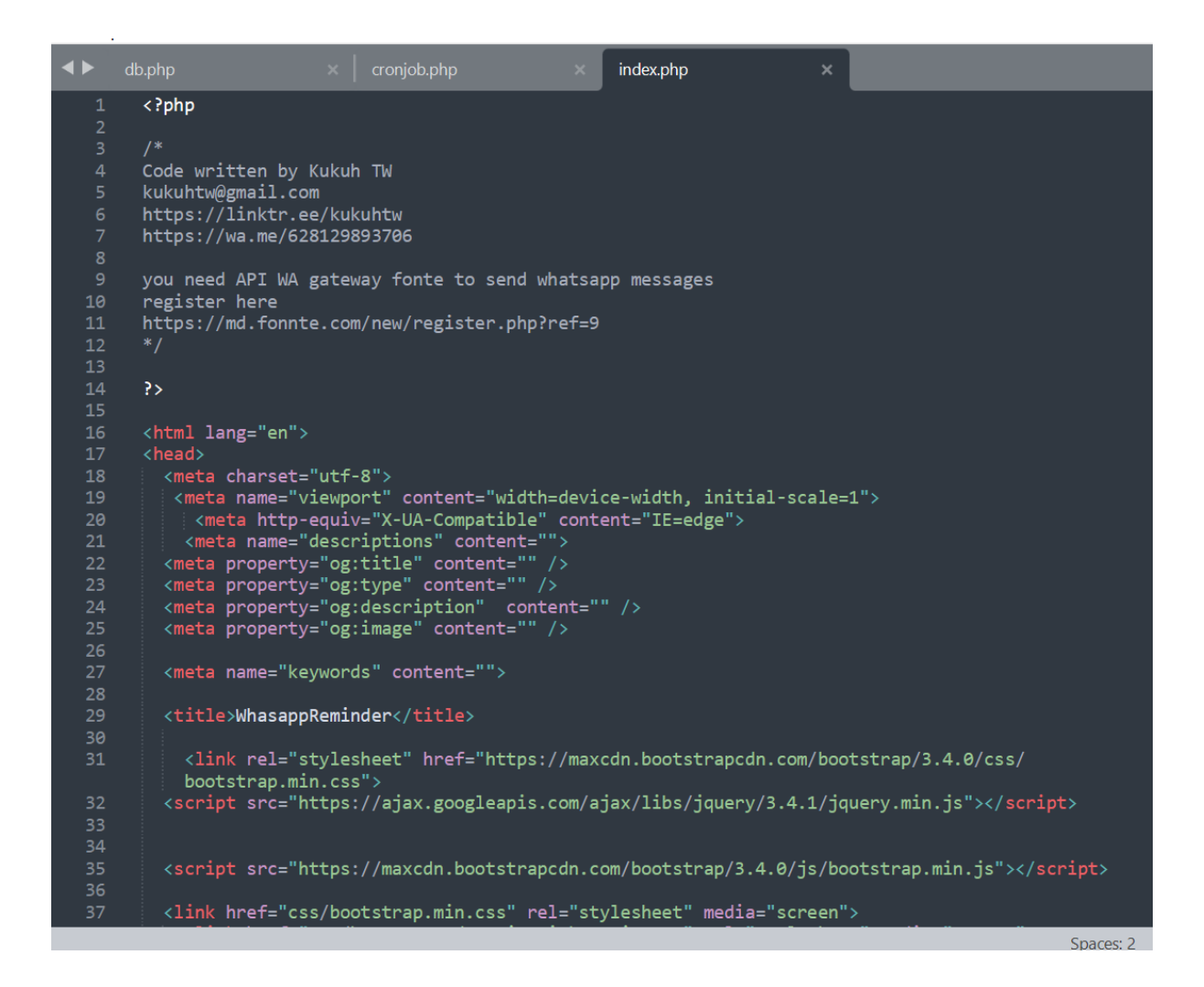

```
\blacktrianglerightindex.php
   \overline{33}<script src="https://maxcdn.bootstrapcdn.com/bootstrap/3.4.0/js/bootstrap.min.js"></script>
                  <link href="css/bootstrap.min.css" rel="stylesheet" media="screen"><br>| <link href="css/bootstrap-datetimepicker.min.css" rel="stylesheet" media="screen">
  40
                     <!-- Font Awesome -->
                     <link rel="stylesheet" href="https://maxcdn.bootstrapcdn.com/font-awesome/4.5.0/css/
                     font-awesome.min.css">
                     <!-- Bootstrap core CSS -->
                     <link href="css/bootstrap.min.css" rel="stylesheet">
                     <!-- Material Design Bootstrap -->
  47
             <bod>
                       ハ
              \sqrt{2}51s:pnp<br>| $html="";<br>|$warning="";
            $warning="";<br>include("db.php"); ;<br>date_default_timezone_set("Asia/Jakarta");<br>$tanggalhariini = date("Y-m-d");<br>$jamhariini = date("H:i:sa");<br>$saatini = $tanggalhariini. " ".$jamhariini;
   54$sender = isset($_GET['sender']) ? $_GET['sender'] : '';<br>$key = isset($_GET['key']) ? $_GET['key'] : '';<br>if ($sender=="") {<br>i $sender = isset($_POST['sender']) ? $_POST['sender'] : '';
  62\overline{\mathbf{r}}\begin{array}{ll}\text{\$mode = } i\text{sset}(\text{\$\_POST['mode']\text{)} \texttt{?} \texttt{\$\_POST['mode'] : '';}\\ \text{\$email = } i\text{sset}(\text{\$\_POST['email']\text{)} \texttt{?} \texttt{\$\_POST['email'] : '';}\end{array}Snaces: 2
```
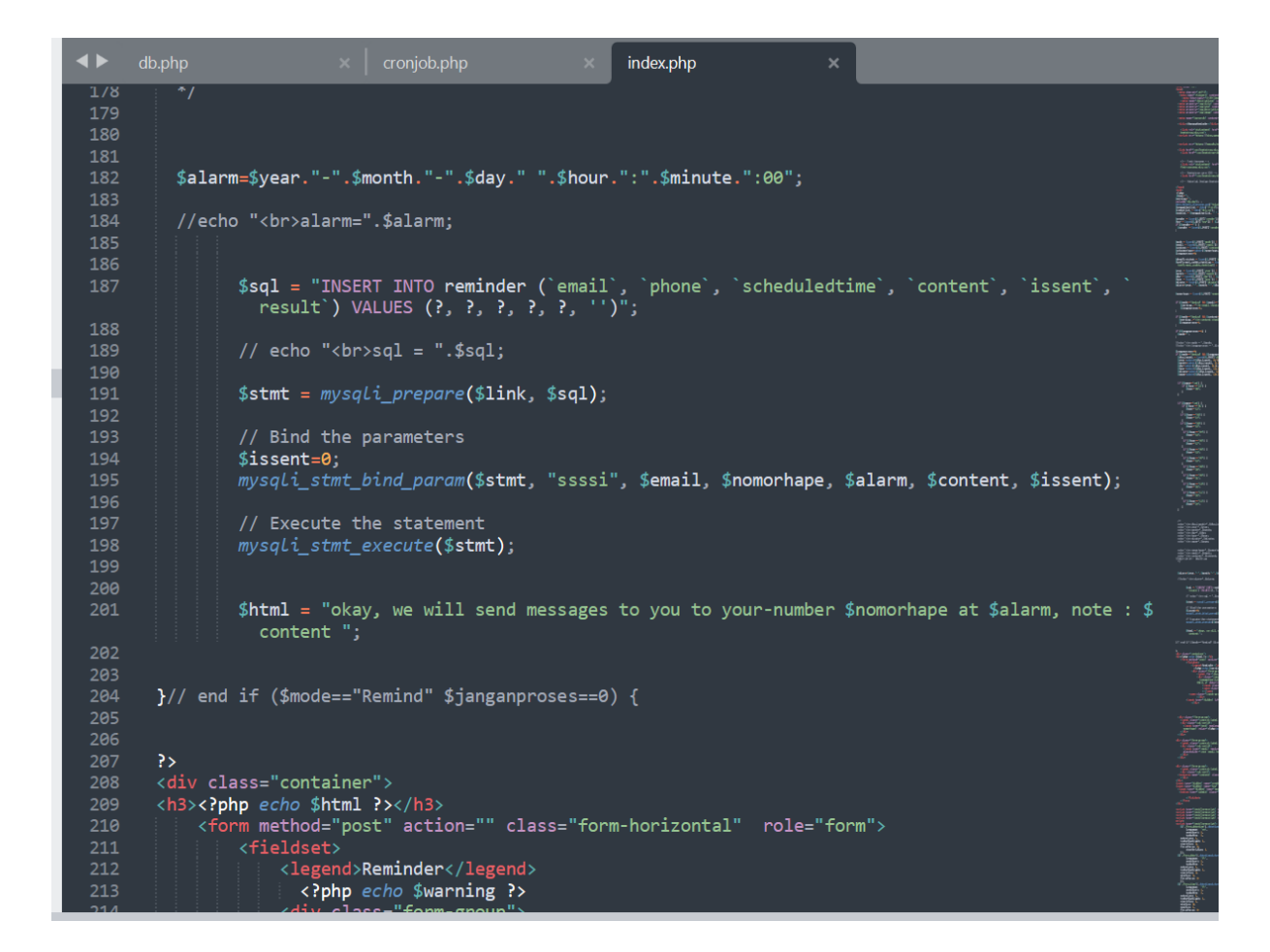

Data isian dari pembuat pesan akan dimasukkan ke table reminder. File table reminder dapat dibuat menggunakan file wareminder.sql

file wareminder.sql

```
\blacklozenge\times \vert cronjob.php
      db.php
                                                                  wareminder.sql
       -- Host: localhost
       -- Generation Time: Apr 26, 2023 at 05:53 AM
        -- Server version: 5.7.40-0ubuntu0.18.04.1
        -- PHP Version: 7.3.33-6+ubuntu18.04.1+deb.sury.org+1
 10<sup>°</sup>SET SQL_MODE = "NO_AUTO_VALUE_ON_ZERO";
        START TRANSACTION:
 11SET time_zone = "+00:00";121314
 15
        /*!40101 SET @OLD_CHARACTER_SET_CLIENT=@@CHARACTER_SET_CLIENT */;
        /*!40101 SET @OLD_CHARACTER_SET_RESULTS=@@CHARACTER_SET_RESULTS */;
 16
        \frac{1}{2} /*!40101 SET @OLD_COLLATION_CONNECTION=@@COLLATION_CONNECTION */;
 17/*!40101 SET NAMES utf8mb4 \overline{\overline{x}}/;
 18
 19
 20
        -- Database: `wareminder`
 2122232425
 26
        -- Table structure for table `reminder`
 27
 28
        \sim -29
 30
       CREATE TABLE 'reminder' (
        CREATE TRACE Teminder<br>
Capture Teminder (255) NOT NULL,<br>
Scheduledtime and Marketime NOT NULL,<br>
Scheduledtime and Marketime NOT NULL,<br>
Content text NOT NULL,
 3132<sub>2</sub>33<sub>1</sub>3435<sub>1</sub>Subsent tinyint(1) NOT NULL DEFAULT '0',<br>`result` text NOT NULL
 36
        ) ENGINE=InnoDB DEFAULT CHARSET=latin1;
 38
 39
 40
```
File cronjob.php : adalah file yang perlu dieksekusi setiap 1 menit. Anda perlu memiliki API WA gateway fonnte. Bila belum punya daftar disini :<https://md.fonnte.com/new/register.php?ref=9>

Lalu masuk ke dashboard fonnte <https://md.fonnte.com/new/login.php> . Klik add devices

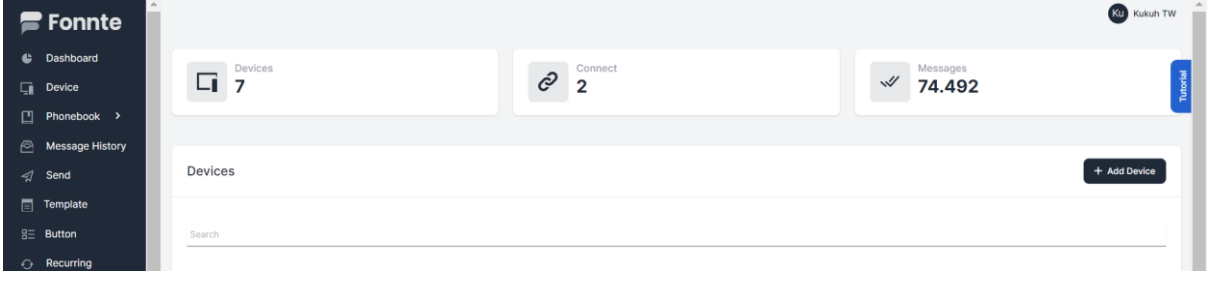

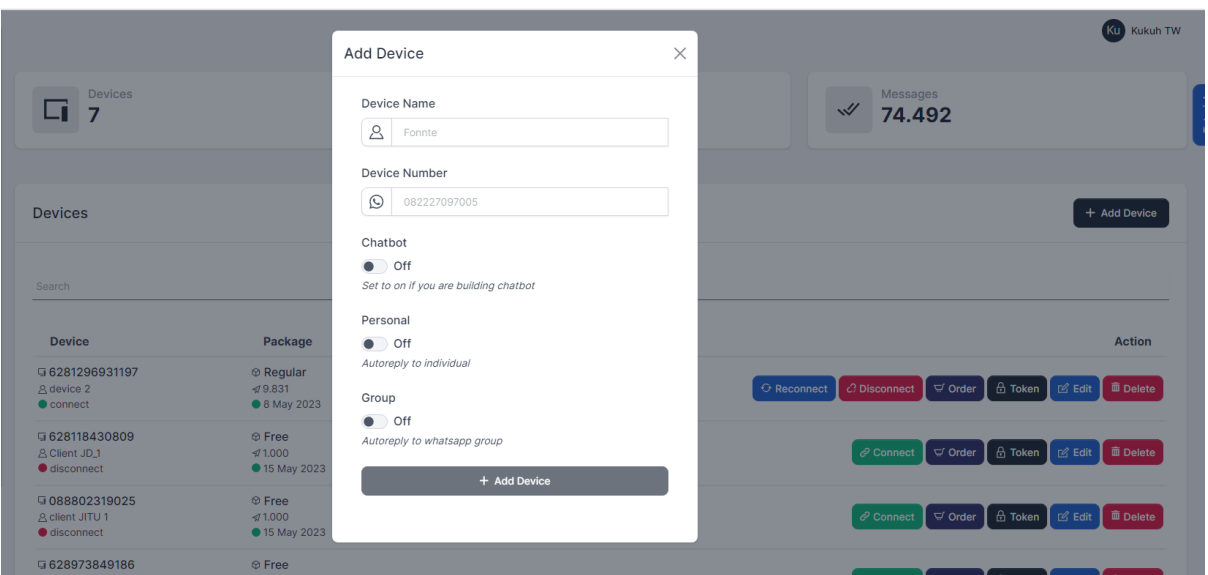

Isi data devices anda. Setelah itu klik tombol connect, scan QR code yang tertera menggunakan devices yang akan anda gunakan sebagai Whatsapp Bot.

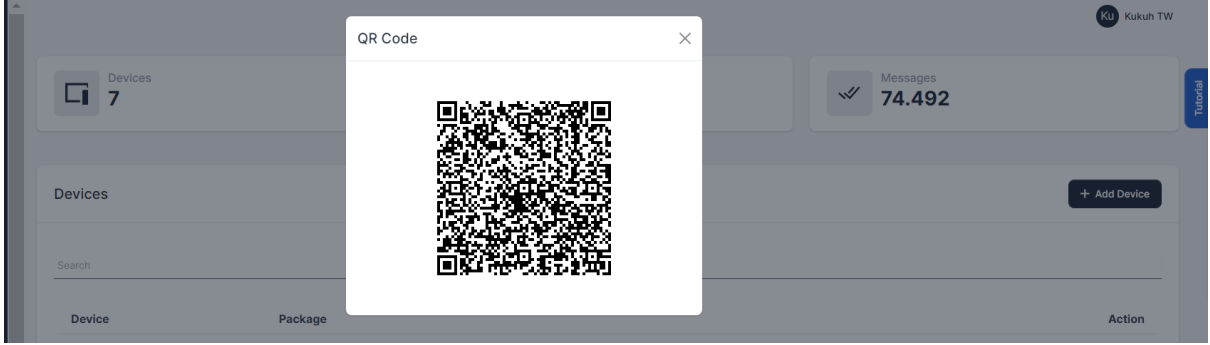

Anda akan mendapatkan data Token pada setiap devices yang anda buat. Klik Token untuk copy paste

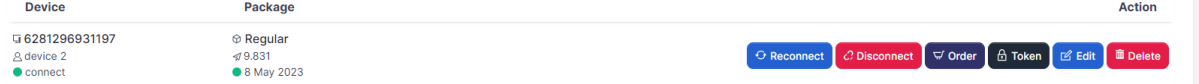

Lalu paste token tersebut ke file cronjob.php line 15

```
db.php
                                        cronjob.php
        <?php
       ini_set("error_log", "errr_cronjob.txt");<br>include("db.php");
       Code written by Kukuh TW
       kukuhtw@gmail.com
       https://linktr.ee/kukuhtw
       https://wa.me/628129893706
       you need API WA gateway fonte to send whatsapp messages
       register here
       https://md.fonnte.com/new/register.php?ref=9
        *14|$Token_Fonnte="YourFonnteTokenHere<mark>"; //your token fonnte here</mark>
15
       date_default_timezone_set("Asia/Jakarta");<br>$tanggalhariini = date("Y-m-d");<br>$jamhariini = date("H:i:sa");
       $fullformatdatetime=$tanggalhariini." ".$jamhariini;
       $now=$fullformatdatetime;
       $tahun_ini = substr($tanggalhariini,0,4);
       $bulan_ini = substr($tanggalhariini,5,2);<br>$bulan_ini = substr($tanggalhariini,5,2);<br>$tanggal_ini = substr($tanggalhariini,8,2);
       26<br>27<br>28<br>29<br>29<br>30
       This code is written in PHP and performs the following tasks:
       1. It selects all the rows from a database table named "reminder" where the "issent" column value<br>is 0 and orders them by the "scheduledtime" column in descending order.
       2. It connects to a MySQL database using PDO (PHP Data Objects) with the provided credentials.<br>3. It connects to a MySQL database using PDO (PHP Data Objects) with the provided credentials.<br>3. It loops through the selected
       reminder content, phone number, and scheduled time.
```
Aplikasi cronjob akan mengirimkan pesan yang telah disimpan pada database. Bila waktu saat itu cocok dengan yang ada di database, maka pesan akan dikirimkan

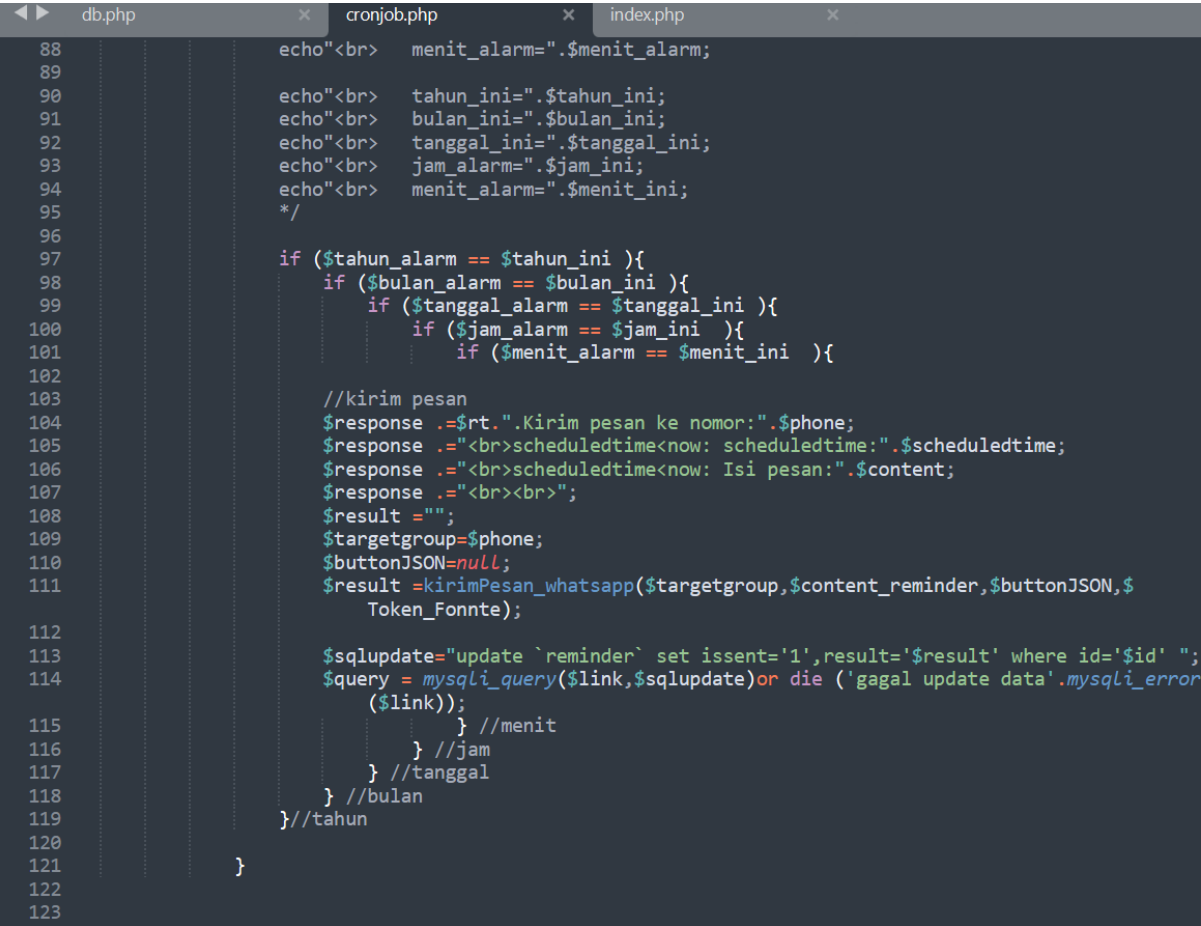

Anda perlu melakukan setting seperti ini pada cloud hosting / vps / share hosting anda

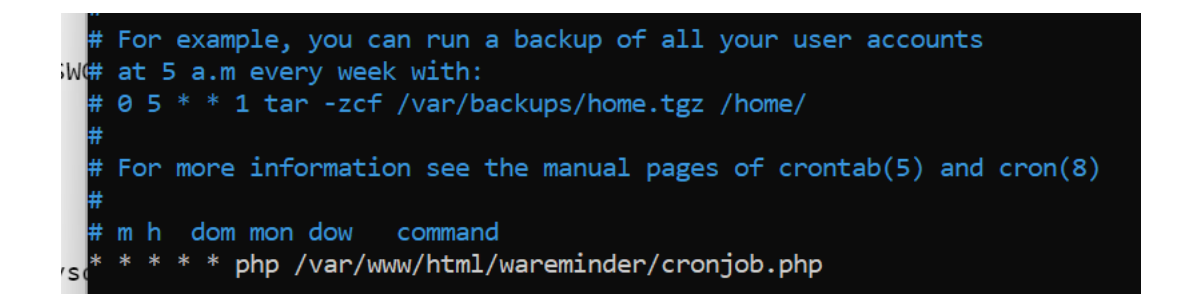

Oke setting telah selesai, anda dapat memulai mencoba mengisikan data.